## $\sqrt{2}$ **Log Search**

To perform custom log searches, or to create or modify any graphs in the existing dashboards, you can use the OMS **Log Query** functionality.

For example, the "Per Application Attack Types" chart in **Barracuda Application Attack Statistics Dashboard** displays the data based on the service IP address and port of the application instead of service name.

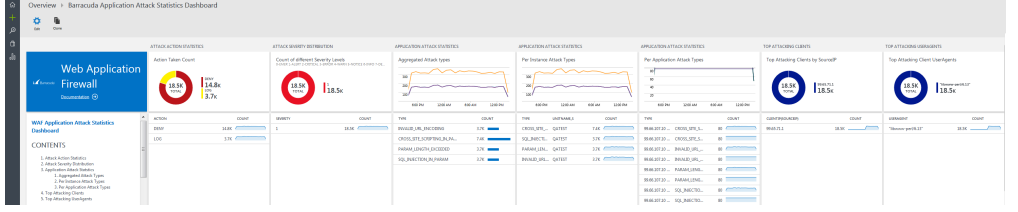

## **Examples of search filters in the logs**

- To view the attack types for an application, use the following query in the log search: barracuda CL | where LogType  $s == "WF"$  | search ServiceIP  $s == "99.65.141.20"$  | search ServicePort d  $=$  "443"
- To view logs related to a particular AppId, use the following query in the log search:  $barracuda_CL$  | where  $Appld_s == [appid]$

To know more about **'AppId',** refer to the article [Using Application Id \(App Id\).](http://campus.barracuda.com/doc/74548676/)

Barracuda Web Application Firewall

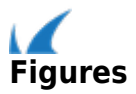